# **Telecontrol de Biodigestor para Generación de Gas**

Pablo Andrés Martillo Campoverde<sup>(1)</sup>, Ronald Eduardo Orellana Verdezoto<sup>(2)</sup>, Marcos Efraín Millan Traverso<sup>(3)</sup> Facultad de Ingeniería en Electricidad y Computación Escuela Superior Politécnica del Litoral (ESPOL) Campus Gustavo Galindo, Km 30.5 vía Perimetral Apartado 09-01-5863. Guayaquil-Ecuador pmartill@espol.edu.ec<sup>(1)</sup>, ronedore@espol.edu.ec<sup>(2)</sup>, mmillan@espol.edu.ec<sup>(3)</sup>

#### **Resumen**

*El presente trabajo consiste en el diseño e implementación de un sistema de telecontrol que permita automatizar el proceso de generación de gas de un biodigestor partiendo de la utilización de desechos orgánicos. Para ello se brindan tres interfaces de administración para que los usuarios mantengan una supervisión constante, tanto local como remota, mediante una aplicación web, mensajes de texto y una pantalla táctil en sitio. Para automatizar el proceso se han identificado las variables de mayor impacto y se toman muestras mediante la utilización de sensores, para luego con ayuda de un controlador manipular actuadores de modo que realicen una actividad específica. El proyecto está orientado a mejorar la experiencia de las personas que poseen biodigestores y piensa en fomentar el uso de los mismos en las zonas rurales de nuestro país. Para demostrar el funcionamiento del diseño planteado se ha elaborado una maqueta contando con todos los elementos necesarios para realizar la automatización de este proceso.* 

**Palabras Claves:** *Biodigestor, Automatización, Telecontrol, Web, Gas, SMS*

#### **Abstract**

*This work presents the design and implementation of a system to have remote control that let us automate the process of the biodigester on which it generates gas from organic waste. This design proposes three administration interfaces, so the users can supervise the biodigester locally and remotely, via web application, text messages and a touch screen on site. To automate this process we identified the variables that have more impact on the behavior of the biodigester and senses their values using a sensor, then with the help of a controller we can manipulate some actuators to do an specific action that we configured previously. The project aims to improve the experience of the people who have a biodigester and tries to promote the use of the biodigester in rural zones of our country. To demonstrate how our design works we created a mock-up that have all the necessary elements to show the automatization of this process.*

**Keyword***s: Biodigester, Automatization, Telecontrol, Web, Gas, SMS*

#### **1. Introducción**

*.*

En las zonas rurales de nuestro país la utilización del gas como fuente de energía para diversos procesos es bastante común, y ante el inminente incremento en el valor del tanque de gas doméstico dado que el gobierno fomentará el uso de cocinas de inducción, se presenta una alternativa viable para estos lugares como es la utilización de un biodigestor.

El biodigestor permite la utilización de los desechos de los animales como vacas y cerdos para la generación de biogás. Este material fecal ingresa en un contenedor sellado donde se produce un proceso anaeróbico mediante el cual las bacterias descomponen las partículas de los desechos para generar gas metano. De forma adicional cabe indicar que los residuos, luego de haberse generado el gas, sirven como fertilizante. Es importante conocer esto ya que da un valor agregado al biodigestor pero no proponemos control sobre este fertilizante, solo se incluye la evacuación del mismo.

Dependiendo del cuidado y del conocimiento del proceso de digestión se obtendrán mejores resultados, y es por esto que ciertos usuarios no han tenido una grata experiencia implementando un biodigestor. Existen ciertas variables que poseen especial importancia en el proceso, como la calidad del material fecal que se utiliza, la temperatura a la que está expuesta el contenedor sellado y el nivel de oxigeno presente en el contenedor, entre muchas otras variables de las cuales se analizarán las más importantes en este trabajo.

Con la finalidad de evitar la interacción de personal humano en este proceso, se plantea el diseño de un sistema automatizado capaz de mantener las variables de interés en un valor óptimo y alertar al administrador del biodigestor cuando se requiera su participación en el proceso.

Para el fácil entendimiento de cada etapa del proceso se realizan interfaces intuitivas y utilizando gráficos con lo que el usuario puede asemejar el diseño real dentro de las interfaces. El sistema de alertas se realiza mediante mensajes de texto debido a la constante movilidad de los dueños de las fincas o haciendas.

#### **2. Diseño de automatización y telecontrol**

La primera etapa de nuestro trabajo consiste en el diseño de un sistema automatizado que permita controlar las variables que intervienen en el proceso de biodigestión. Una vez que el proceso ha sido automatizado se procede a tener control del mismo de forma remota mediante una interfaz web al cual el usuario puede ingresar desde todo de tipo de dispositivos para tener siempre monitoreado el estado de su biodigestor. Adicionalmente se implementa un sistema de alertas por mensajes de texto para que el usuario final se mantenga informado en caso de existir algún tipo de eventualidad con su biodigestor.

## **2.1. Automatización**

En un diseño de automatización es siempre necesario contar con 4 componentes principales que son: sensores, controlador, actuadores y la interfaz hombre-máquina (HMI). Los sensores se encuentran en contacto con la variable de interés para enviar magnitudes eléctricas al controlador dependiendo del estado de la variable. El controlador lógico programable (PLC), activa los actuadores acorde a los valores de los sensores. Los actuadores permiten realizar una acción específica, recibiendo magnitudes eléctricas del controlador para manipular una variable física. La interfaz hombre-máquina es la que permite al usuario final interrelacionarse con el proceso y controlar el estado del mismo. Todas las comunicaciones se realizan gracias a la utilización de protocolos adecuados, y la relación de cada uno de estos componentes se muestra en la figura 1.

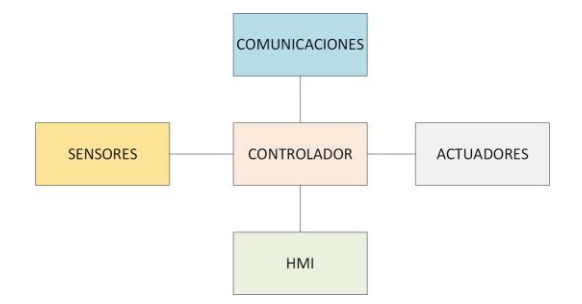

**Figura 1.** Bloques de Automatización

Se han definido 3 etapas para lograr que la automatización de este proceso se adapte a cualquier tipo de biodigestor. Estas etapas son: Sistema de Tanques, Etapa de Carga y Etapa de Digestión. Las 2 primeras etapas permiten el llenado del biodigestor mientras la etapa de digestión es la única que involucra al biodigestor, por lo que se puede emplear diversos tipos de biodigestores.

Estas etapas se ven reflejadas en la lógica de programación realizada en el controlador así como en la interfaz hombre-máquina para permitir el entendimiento del usuario. Para que el usuario logre interactuar con el sistema se coloca una pantalla táctil en sitio. Los sensores y actuadores a utilizar van a depender del tipo de biodigestor que se disponga y los materiales a utilizar en cada una de las etapas.

**2.1.1. Sistema de Tanques.** Se utilizan 4 tanques que almacenarán agua, desechos, líquido ácido y líquido alcalino. Esta etapa se encarga del control de cada uno de los tanques mencionados, enviando alertas en caso de que el nivel de alguno de estos tanques sea menor al requerido. Las alertas son enviadas por mensajes de texto a una serie de números previamente definidos.

En la pantalla táctil es factible observar el nivel del tanque de una forma entendible para el usuario, como se muestra en la figura 2.

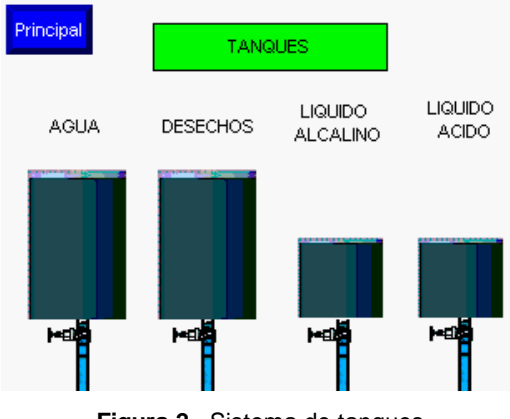

**Figura 2.** Sistema de tanques

**2.1.2. Etapa de Carga.** Previo al ingreso del material fecal al biodigestor se ha añadido un recipiente para mezclar los desechos con agua y asegurar que la mezcla que ingresa sea la correcta para la generación de gas. Este contenedor de la mezcla es el elemento principal en la etapa de carga, dentro de él se colocan 3 sensores de nivel. El primer sensor de nivel nos servirá para saber cuándo el contenedor está vacío, el segundo indicará en que momento detener el ingreso de los desechos al contenedor, mientras el tercero nos ayuda a saber la cantidad de agua que va a ingresar al contenedor.

Esta etapa se relaciona directamente con el sistema de tanques ya que necesita abrir electroválvulas para el paso de los materiales al contenedor. La mezcla que ingresa al biodigestor debe tener un nivel de pH óptimo (entre 6 y 8), y con el fin de controlar este valor se coloca dentro del contenedor un sensor de pH. En base al valor de pH presente en la mezcla, se abre la válvula del tanque correspondiente, por ejemplo: si el pH es ácido (menor a 6), se ingresa el líquido alcalino al contenedor para regular este valor.

Adicionalmente para realizar la mezcla de los elementos mencionados anteriormente se coloca un agitador, que puede ser un motor adaptado con un aspa. Los elementos son presentados dentro de otra pestaña de la interfaz como se indica en la figura 3. El elemento de salida de la mezcla hacia el biodigestor es una tubería cuyo flujo es controlado por una electroválvula.

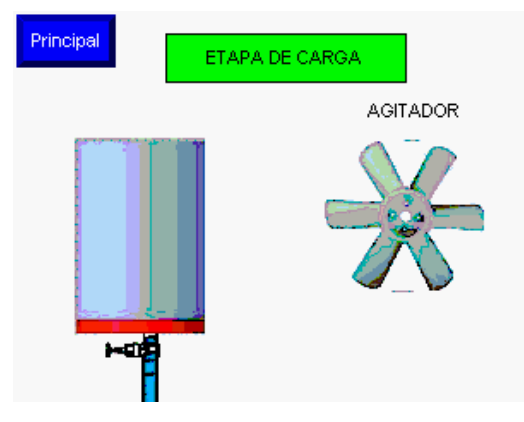

**Figura 3.** Etapa de carga

**2.1.3. Etapa de Digestión.** Es la etapa donde se encuentra el biodigestor que es un contenedor herméticamente sellado donde se genera el gas. Para realizar la automatización del proceso, se coloca dentro del biodgiestor un sensor de temperatura, dado que la temperatura afecta directamente al tiempo que tardará en generarse el gas. Con esto se envían alertas al administrador para que tenga en cuenta si la temperatura sale de los márgenes adecuados.

Para cuidar el estado del biodigestor, se coloca un sensor de la presión que ejerce el gas sobre la superficie del mismo. En caso de que el gas se genere antes del tiempo esperado, se podrá tener conocimiento gracias a este sensor. Se coloca una válvula para la salida del gas que se abre en caso de que la presión del gas sea mayor a la esperada.

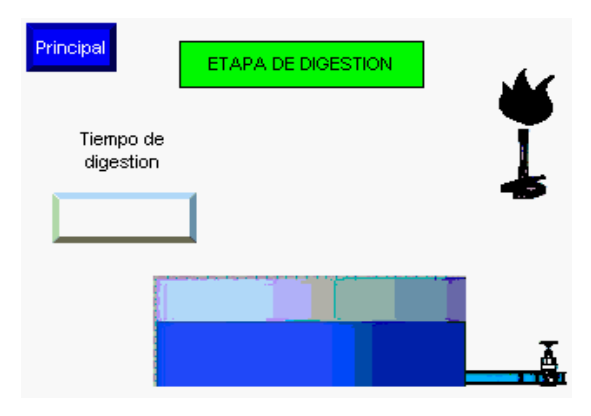

**Figura 4.** Etapa de digestión

#### **2.2. Telecontrol**

Con el objetivo de brindar al usuario la administración y el control de su biodigestor se ha diseñado una página web como sistema de telecontrol. De esta forma se ubica un servidor web en sitio y se realiza la publicación a Internet para que el usuario pueda observarlo desde cualquier tipo de dispositivo que tenga un navegador.

La aplicación web diseñada se comunica con el controlador, mostrado en el diseño de automatización, mediante el protocolo "Modbus" a través de una red Ethernet. Para que los datos sean mostrados en tiempo real, sin saturar el controlador con peticiones, se consulta cada 1 segundo por las variables del proceso. Las variables "Modbus" son mapeadas en el controlador para que puedan ser entendidas por el servidor web, cada tipo de variable lleva un código como se puede observar en la tabla 1.

**Tabla 1.** Direccionamiento Modbus

| <b>Variable</b>  | <u>Tip</u>  | <b>Direcciones</b> |
|------------------|-------------|--------------------|
|                  | <u>୦</u>    |                    |
| Salidas          | <b>Bool</b> | $0001 - 9999$      |
| <b>Digitales</b> |             |                    |
| Entradas         | Bool        | 10001 - 19999      |
| <b>Digitales</b> |             |                    |
| Entradas         | Int,        | $30001 - 39999$    |
| Analógicas       | Real        |                    |
| <b>Salidas</b>   |             |                    |
| Analógicas       | Int,        | 40001 - 4999       |
|                  | Real        |                    |

Dentro del mismo servidor web se coloca un motor de base de datos para la autenticación de los usuarios. De esta manera solo puede ingresar a la página web los usuarios registrados en el sistema de telecontrol. Solo el usuario administrador es capaz de crear nuevos usuarios indicando las opciones a las que tiene acceso cada uno de los usuarios.

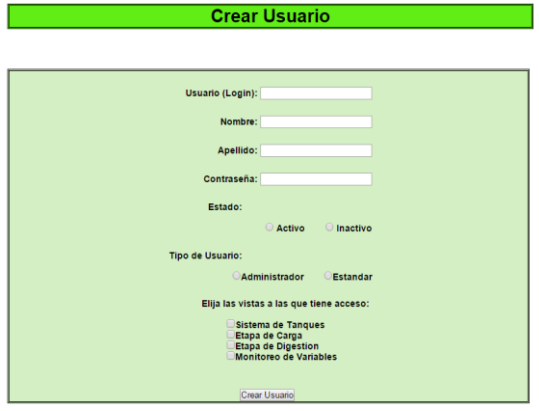

**Figura 5.** Creación de un nuevo usuario

Las vistas creadas en el sistema de telecontrol tienen concordancia con las vistas en la pantalla táctil ubicada en sitio, de modo que se brinde al usuario la misma experiencia tanto local como remota. De igual forma se cuenta con las 3 etapas, sistema de tanques, etapa de carga y etapa de digestión y una vista que permite conocer los valores marcados por los sensores de presión, temperatura y pH. El administrador es capaz de detener el proceso de forma remota con el botón de "Detener", mientras que puede activar o desactivar un actuador a su antojo si presiona el botón "Manual". A manera de ejemplo se muestra en figura 6 la vista del sistema de tanques que es similar a la mostrada en la pantalla local junto con los 3 botones de control para el administrador.

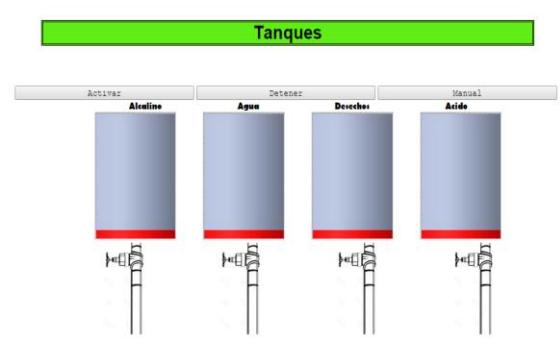

**Figura 6.** Sistema de tanques: Interfaz Web

## **3. Pruebas y resultados**

Para comprobar el correcto funcionamiento del proceso de automatización propuesto para el biodigestor, se ha diseñado una maqueta. La maqueta es una muestra a pequeña escala del sistema propuesto, utilizando los elementos mencionados anteriormente y añadiendo ciertos detalles para ajustar la solución a la maqueta.

La maqueta ha sido realizada usando madera mdf de 15mm con una estructura similar a un armario de tres repisas, donde cada repisa está enfocada a mostrar una de las etapas del proceso. Y del lado derecho se ubican el controlador, los relés, fuentes de alimentación y demás equipos utilizados para el proceso, ubicados en rieles y con canaletas y cerrado bajo llave para único acceso del administrador.

En la primera repisa se encuentra el sistema de tanques. Cada tanque fue realizado con cubos de acrílico. Las medidas de los tanques de agua y de desechos es la misma y es de 15x15x25 cm con un volumen de 5625 cm3, mientras que para los tanques balanceadores de pH se han utilizado tanques de 10x10x15 cm con un volumen de 1500 cm3. Dentro de cada uno de los tanques se han colocado los sensores de nivel bajo, incluso para el tanque de agua, debido a que utilizar una bomba de agua en estos pequeños tanques, pueden ocasionarles un daño y la boya sería muy difícil de colocar. Por esto se ha decido que para la maqueta el tanque de agua también tendrá un sensor y alertará en caso de que el nivel sea inferior al debido.

Entre la primera y segunda repisa, debajo de cada tanque se encuentra una electroválvula que permite el paso del material al reservorio de la etapa de carga, ubicada en la segunda repisa. El reservorio de la segunda repisa, al igual que los tanques, ha sido realizado con un cubo acrílico de 30x20x25 cm y con un volumen 150000 cm3, siendo así capaz de recibir el material proveniente de los tanques mencionados anteriormente.

Dentro del tanque se han colocado los tres sensores de nivel para determinar el flujo de los desechos, del agua y para conocer en qué momento el reservorio está vacío. En la segunda repisa se encuentra la punta de prueba del sensor de pH, ubicado dentro del reservorio, para que envíe los datos al controlador. Además se cuenta con un motor de limpiaparabrisas de vehículos, que realiza el giro de unas aspas soldadas en él, para realizar la mezcla de los desechos y el agua.

Debajo de la segunda repisa y pegado al reservorio, se ubica la electroválvula para el paso de la mezcla homogenizada al biodigestor. Para el biodigestor se ha utilizado una bolsa de plástico, donde se ha colocado la válvula de ingreso de la mezcla y la válvula de salida de gas en la parte superior, mientras en la parte inferior se encuentra la válvula de salida del biosol.

Dentro del biodigestor se ha colocado el sensor de nivel para saber cuándo se encuentra vacío el biodigestor, el sensor de temperatura que permitirá conocer si el tiempo de digestión utilizado ha sido o no el óptimo, y el sensor de presión que indicará el momento en que se debe abrir la válvula de salida de gas.

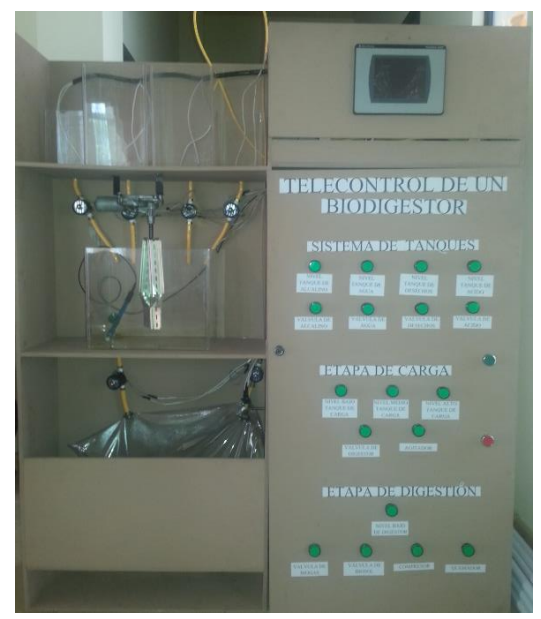

**Figura 7.** Maqueta

Dado que para la prueba de funcionamiento no se usarán desechos, será imposible la generación del gas, para ello se utilizó un pequeño compresor que ingresará aire en la bolsa del biodigestor hasta llegar a generar la presión en la superficie de la bolsa. El quemador es simulado mediante una sirena que alertará el encendido de esta variable, en caso de algún inconveniente en el proceso.

Para la prueba del sistema SMS se colocó una tarjeta SIM en el módulo integrable, con saldo suficiente para el envío de todas las alertas generadas. Además la antena del módulo está ubicada en la parte superior de la maqueta para mejorar la recepción de la señal.

El servidor web es colocado en una PC con Windows utilizando IIS (Internet Information Services) como servidor web. El controlador, la pantalla y la PC se encuentran conectados en una red LAN, para la comunicación entre los tres dispositivos. Se utiliza un enrutador inalámbrico para la conexión del usuario final con el servidor web, tanto desde una laptop como de dos dispositivos móviles.

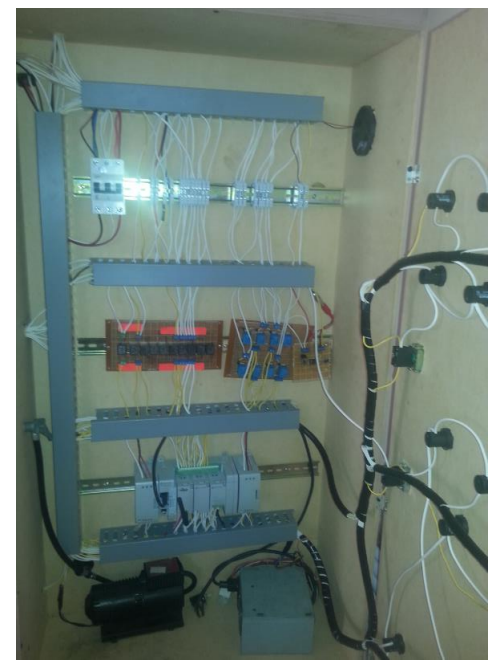

**Figura 9.** Conexiones del panel de control.

El resultado de la realización de la maqueta ha sido satisfactorio, notándose que el funcionamiento del proceso es el adecuado para controlar las variables propuestas en el diseño de automatización. Es claro que la solución debe ser adecuada para una implementación real, en cuanto a los elementos físicos empleados para la maqueta, como por ejemplo: el motor utilizado debe ser de una mayor potencia, la válvula de desechos de mayor diámetro, entre otros detalles físicos, pero la lógica de programación utilizada sirve correctamente para la implementación real.

El valor máximo de la presión es ajustable, debido a que el mismo dependerá del material utilizado para el biodigestor. En el caso de la bolsa plástica, se realizaron pruebas previas, notándose que la presión máxima de la bolsa utilizada es de 15,5 psi.

Los mensajes de texto generados de las alertas enviadas, fueron entregados con éxito a los números celulares establecidos. De igual manera, cuando el usuario consultaba por uno de los códigos predeterminados, el sistema le entregaba la respuesta mediante el mensaje de texto únicamente a quien realizó la petición.

En el sistema web fue posible el manejo de los usuarios, brindando a cada uno de ellos el permiso respectivo, además de la paralización del proceso y realizar el método manual de activación de los actuadores por parte de un usuario administrador, teniendo así éxito en el diseño del aplicativo web.

Referente a las conexiones de los equipos, el medio fue "Ethernet", manteniendo siempre la prueba dentro de una red LAN. Esquema que puede ser utilizado en redes WAN, sin necesidad de realizar cambios en la configuración de los dispositivos intervinientes, sino que creando los accesos remotos respectivos, mediante VPNs o la publicación del servidor web a una IP pública mediante NAT.

## **4. Conclusiones**

- El sistema de automatización diseñado para el telecontrol del proceso de biodigestión es adaptable a todo tipo de biodigestor, debido a que la mayor parte del control se lo realiza en una etapa previa al ingreso del material al biodigestor, para asegurar que el material a fermentar es óptimo para la generación de gas. Esto añade una gran ventaja a los usuarios que ya poseen un biodigestor y presenta una buena alternativa para aquellos que deseen implementar uno, pero se preocupan de los detalles que implica el cuidado del mismo.
- El proceso de biodigestión incluye de forma predeterminada la generación de biosol, un fertilizante natural de alta calidad. Pese a que el trabajo presentado se ha enfocado en la generación de biogás, es adaptable para poder generar biosol en mayores cantidades y de mejor calidad, variando el nivel de pH de la mezcla a fermentar. Para ello el usuario puede cambiar los niveles máximo y mínimo de pH, en caso de querer generar biosol sin tomar en cuenta la cantidad de biogás generado.
- El sistema brinda una alternativa tecnológica, diseñada de tal modo que el usuario no deba tener amplios conocimientos técnicos para manipular el sistema de biodigestión. Para ello se han empleado diversas interfaces intuitivas que permiten entender cada uno de los elementos del sistema. Dichas interfaces gráficas utilizadas son similares, lo que facilita el entendimiento del usuario y le brinda la misma experiencia, tanto en sitio como remotamente.
- Se plantearon diversas formas de administración para que en caso de fallar alguna, el usuario no pierda el control de su sistema. Cada una de las interfaces de administración son capaces de reflejar los cambios realizados desde otra interfaz, validando que no interfiera una con otra. Por esto se puede concluir que las interfaces son capaces de interactuar entre sí.
- La aplicación web es capaz de procesar tantas peticiones como las características físicas del servidor lo permita, y es capaz de manejar diversos usuarios presentes al mismo tiempo, facilitando a cada usuario la observación en tiempo real los cambios efectuados por otro usuario.
- La utilización de equipos dedicados a la automatización de procesos industriales, asegura el rendimiento del elemento principal que es el controlador, diseñado para soportar inclemencias climatológicas. A pesar de ser equipos normalmente obligados a la utilización de accesorios de su propia marca, se ha demostrado en este trabajo que también son capaces de acoplarse a una gama de sensores y actuadores de diversos fabricantes.
- La marca "Rockwell Automation" posee un programa llamado "Factory Talk" que permite la implementación de telecontrol de sus controladores. La desventaja del mismo es que por cada usuario que accede al sistema se paga una licencia. Ante esto se presenta la alternativa del servidor web, que no requiere ningún tipo de licencias para el funcionamiento y trabaja con protocolos libres y comúnmente usados en la industria de automatización.

# **5. Recomendaciones**

- El biodigestor es muy poco usado en el país, por lo que la principal recomendación consiste en realizar una campaña de difusión de este sistema en las zonas rurales, ya que debido al cambio de la matriz productiva, él mismo llegará a tener gran acogida, ya que el gas como fuente de energía es ampliamente útil.
- Para la implementación real del sistema, se deberá tener en cuenta sensores y actuadores acorde al tipo de biodigestor, manteniendo el mismo controlador con su lógica de programación.
- Las características físicas requeridas para el servidor web, dadas las constantes transacciones de consultas que realiza al controlador, deben tener al menos las siguientes características:
	- o Memoria RAM: 2GB Mínimo ; 4GB Recomendado
	- o Procesador: Intel Core 2 Duo 3GHz o Superior
- o Disco Duro: 50GB o Superior
- La virtualización de servidores es una gran alternativa hoy en día, debido a que existen programas libres que permiten realizarlo. Dado que el servidor no requiere de muchas características, se puede considerar adquirir un servidor e instalar en él un virtualizador, como por ejemplo "Xen Server". En este mismo servidor se puede crear dos máquinas virtuales, una a cargo del servidor web y otra como base de datos para los usuarios.
- Un aporte adicional al sistema, sería el almacenamiento de las variables que intervienen en el proceso dentro de la base de datos. Esto permitirá al administrar no solo tener telecontrol del sistema, sino que también tener un registro del estado de las variables en el proceso. Además es factible colocar el gas en un contenedor y ubicar un fluxómetro para poder llevar control de la cantidad de gas generada en cada proceso.

## **6. Bibliografía**

[1] Lopez P., Solà A., "Sistematización y cuantificación de biodigestores", http://www.pequenasdonacionescr.org/component/doc man/doc\_download/71-biodigestores-impacto-socialeconomico-y-ambiental

[3] La Bioguía, "Biodigestores", Fecha de Publicación: 03 de Enero del 2013. http://www.labioguia.com/biodigestores/

[4] Universo Porcino, "Instalaciones Porcinas: Biodigestores", Fecha de Publicación: 09 de Abril del 2008.

http://www.universoporcino.com/articulos/que\_es\_un \_biodigestor.html

[5] Rockwell Automation, "Micro800 and Connected Components Workbench", http://literature.rockwellautomation.com/idc/groups/lit erature/documents/qr/2080-qr001\_-en-p.pdf

[6] ProSoft Technology, "ILX800-SMSG Micro800 Platform User Manual", http://www.prosofttechnology.com/content/download/6995/66053/versio n/4/file/ILX800\_SMSG\_User\_Manual.pdf

[7] Muñoz J., "ESTUDIO DE APLICACIÓN DE LOS ESTÁNDARES DEVICENET Y CONTROLNET DE COMUNICACIONES INDUSTRIALES COMO SOLUCIÓN DE RED DE CAMPO Y PROCESO EN UNA PLANTA INDUSTRIAL", Trabajo de Titulación, Universidad

Austral de Chile. http://cybertesis.uach.cl/tesis/uach/2007/bmfcim971e/d oc/parte/ii.pdf

[8] Modbus-IDA, "MODBUS APPLICATION PROTOCOL SPECIFICATION", Fecha de Publicación: 28 de Diciembre de 2006. http://www.modbus.org/docs/modbus\_application\_pro tocol\_v1\_1b.pdf

[9] Simply Modbus, "About Modbus", http://www.simplymodbus.ca/FAQ.htm#FC

[10] Burger T., "ASP.NET Razor view engine", Última Edición: 02 de Febrero del 2015. http://en.wikipedia.org/wiki/ASP.NET\_Razor\_view\_e ngine

[11] W3School, "ASP.NET MVC TUTORIAL", http://www.w3schools.com/aspnet/mvc\_intro.asp

[12] Stricker S., "Modbus TCP Class", Fecha de Publicación: 23 de Mayo del 2014, http://www.codeproject.com/Tips/16260/Modbus-TCP-class

[13] Anónimo, "The HTML5 meter Element", Fecha de Publicación: 26 de Noviembre del 2013, https://css-tricks.com/html5-meter-element/

[14] Montalvo A., "Sensores de Nivel", Fecha de Publicación: 22 de Enero del 2012, http://es.slideshare.net/AlanMontalvo/sensores-denivel-11210794

[15] Camilosw, "Sensor", Última Edición: 01 de Mayo del 2015, http://es.wikipedia.org/wiki/Sensor

[16] Anónimo, "Tipos de Actuadores Eléctricos", http://www.ite.educacion.es/formacion/materiales/47/c d/mod2/2d\_2.htm

[17] Sanhueza A., "Sensores de Presión", http://sensoresdepresion.blogspot.com/

[18] Ortisa, "Electroválvula", Última Edición: 16 de Abril del 2015,

http://es.wikipedia.org/wiki/Electrov%C3%A1lvula

[19] Technopat, "PH-metro", Última Edición: 13 de Abril del 2015,

http://es.wikipedia.org/wiki/PH-metro